# YoungstarsWiki.org

### Wordle

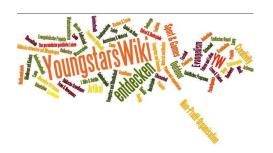

Wordle is an online software for creating word clouds. You can use it to decorate a flyer. Here the link to create.

#### Creation

Go to the page mentioned above or search Google for the words "wordle create".

- 1. Click on the 'word list' box and edit the words to your liking. The more common a word is the bigger it will be in the wordle afterwards.
- 2. Click on the "Apply" button. You may need to allow your browser to run the Java plug-in.
- 3. Now for the various fields 'Outline', 'Fields', 'Mask' etc. you can adjust the Wordle until you like it.
- 4. At 'File', the Wordle can be saved as an image.

### Legal

You can use the Wordles freely. If you know how, you can even get rich with them

Caution: If you save them to the Wordle gallery, you don't know how other users use it.

#### **Extensions**

If you have Java plug-in running, you can use the buttons at the top, to set more preferences.

Under the tab 'Wordlist' you can weight the individual words.

## **Image credits**

■ Title image: provided by ML3000. (ml.3000 (at) hotmail.com)